# **4. gyakorlat**

## **Mosószóda nátrium-karbonát-tartalmának meghatározása potenciometrikus titrálással**

Név, osztály: ............................................... Mérés dátuma: ...............................................

#### **Feladat**

Ön egy mosószóda kiszerelő üzemben dolgozik. A beérkezett nátrium-karbonátot kell csomagolás előtt ellenőrizni, hogy megfelel-e a specifikációban meghatározott adatoknak. Ennek érdekében mintát vesz a beérkezett szállítmányból, és meghatározza annak hatóanyagtartalmát.

## **INFORMÁCIÓS LAP**

A gyakorlat elvégzésére rendelkezésére álló idő: 5 óra.

A beadás határideje:

### **0,1 mol/dm<sup>3</sup> koncentrációjú HCl mérőoldat**

Mérjen be egy 1 dm<sup>3</sup>-es mérőlombikba 8,4 cm<sup>3</sup> tömény sósavat! Ioncserélt vízzel töltse jelig, majd homogenizálja az oldatot!

#### **HCl mérőoldat pontos koncentrációjának meghatározása**

Mérjen be 0,1 mg pontossággal  $0,18 - 0,21$  g analitikai tisztaságú KHCO<sub>3</sub>-ot, majd metilnarancs indikátor mellett titrálja átmeneti színre! Számítsa ki a mérőoldat pontos koncentrációját! Három egyező meghatározást végezzen!

#### **Mosószóda törzsoldat készítése**

Mérjen be 0,1 mg pontossággal 0,8–1 g-ot a mosószódából! Mossa át egy 200 cm<sup>3</sup>-es mérőlombikba! Töltse jelig, majd homogenizálja az oldatot!

#### **A mérés kivitelezése**

- Pipettázzon ki 20,0 cm<sup>3</sup> Na<sub>2</sub>CO<sub>3</sub>-törzsoldatot a titrátor műanyag poharába!
- Határozza meg a bemért minta  $Na<sub>2</sub>CO<sub>3</sub>$ -tartalmát tömegszázalékban! Három egyező titrálást végezzen! (Lsd. a "TitraLab900 titrátor kezelési utasítása" részt.)

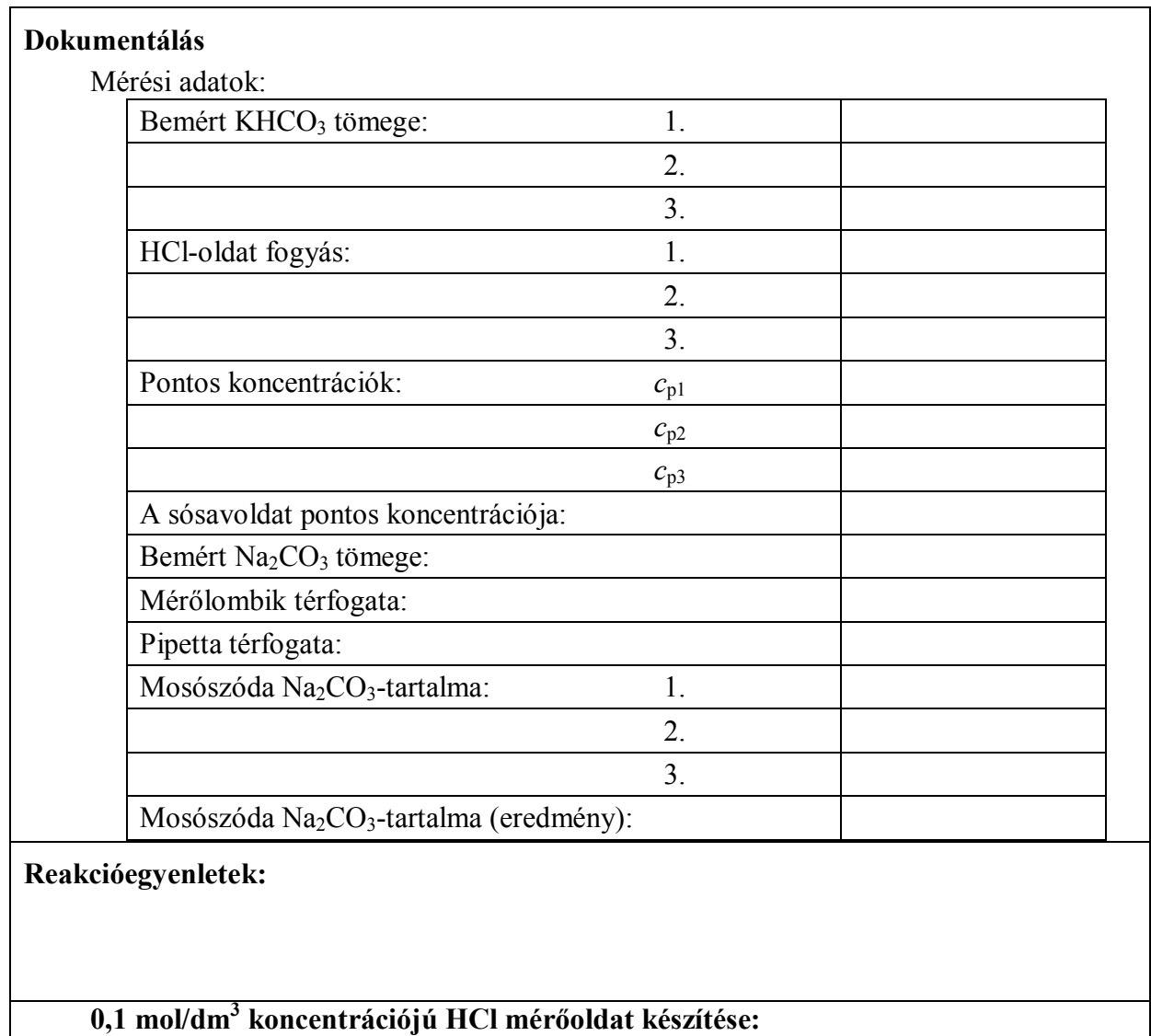

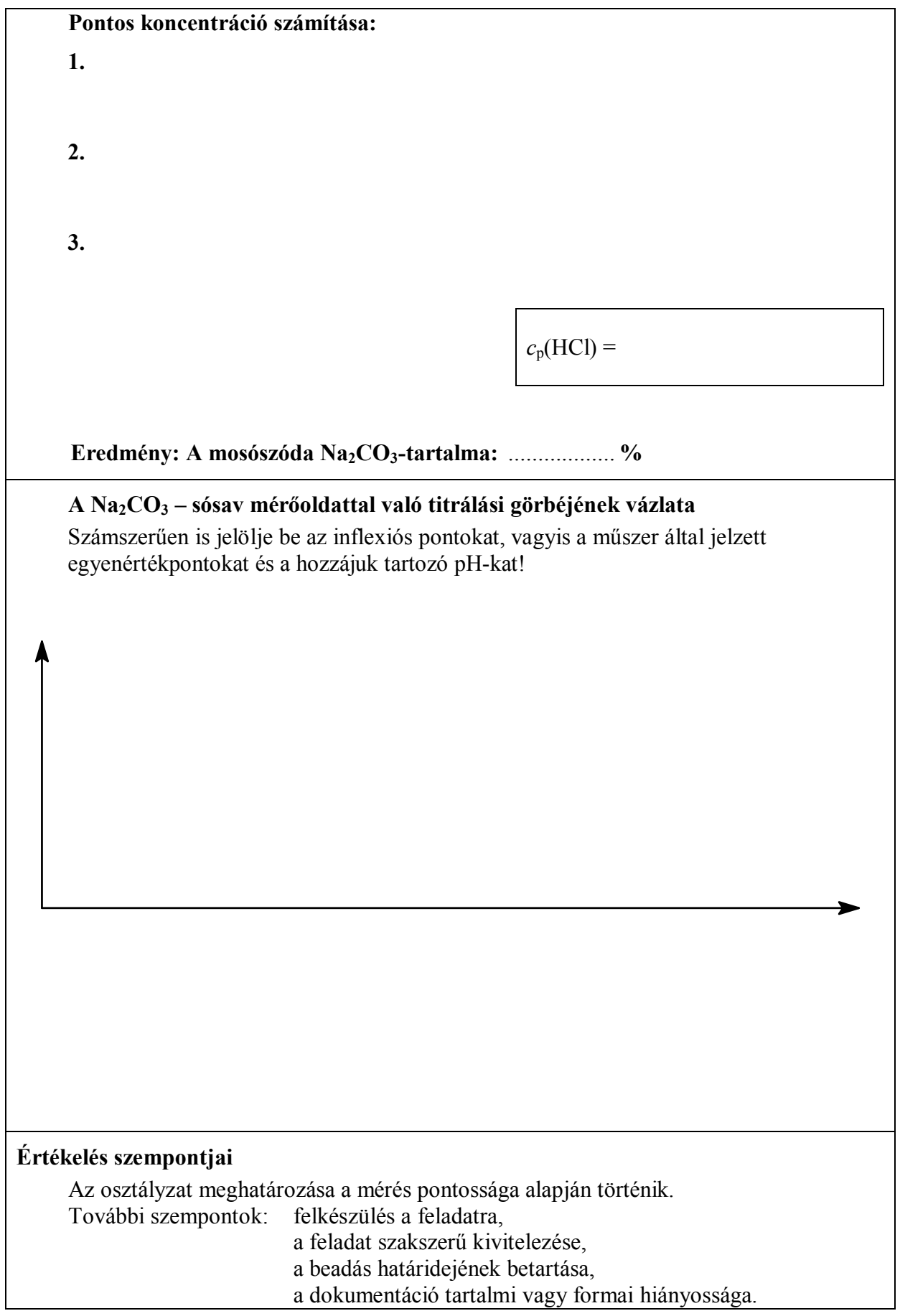

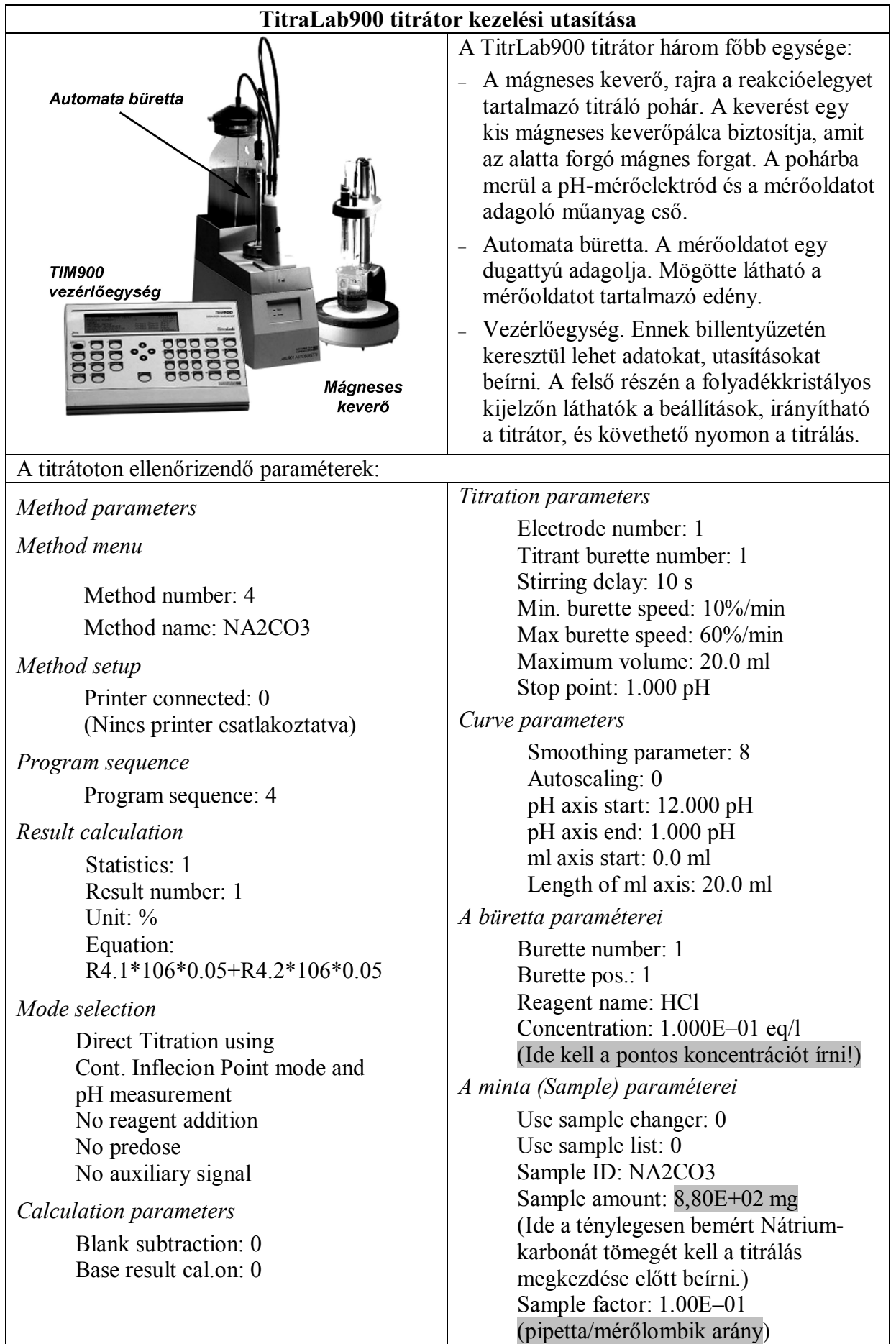

A paraméterek ellenőrzése a vezérlőegység bal oldali billentyűivel történik. Bátran próbáljon ki minden menüpontot, a hibás billentyűkombinációval nem lehet elrontani a készüléket. A menüpontokban való léptetés a középső nyilakkal történik. Az utasítások jóváhagyása a (check-mark) jelű billentyűvel történik.

#### **Mérés a TitraLab 900 titrátorral**

- Ellenőrizze, hogy van-e elegendő mérőoldat a folyadéküvegben!
- Mossa át a bürettát a mérőoldattal! Ügyeljen rá, hogy a műanyag csövekben ne maradjon légbuborék! A büretta töltése, öblítése a *Burette* menüben található.
- Pipettázzon a titráló pohárba a receptben előírt titrálandó oldatot, helyezze be az elektródot! Vigyázzon arra, hogy a mágneses keverő nehogy eltörje az elektródot!
- Egészítse ki ioncserélt vízzel addig, hogy az elektródokat az oldat kellően ellepje!
- Lépjen be a *Sample* menübe, és írja be a bemért anyag tömegét! (*Sample amount*) A megnyomása után a kijelzőn a beírt érték normál alakban lesz látható. Ugyanebben a menüpontban a *Sample factor*-hoz írja be a pipetta/mérőlombik arányt!
- Nyomja meg a *pH/mV* feliratú gombot, hogy a kijelzőn a pH legyen látható!
- Indítsa el a keverőt 4-es 5-ös fokozatban! Nyomja meg a *Run* gombot! A *Busy* feliratú LED jelzi, hogy elkezdődött a titrálás! Közben a kijelzőn látható a titrálási görbe.
- A titrálás végén nyomja meg a *Result* feliratú gombot! Az eredmény ismét normál alakban olvasható. Ellenőrizze, hogy a titrátor pontosan két inflexiós pontot talált-e. Ha nem, akkor az eredményt nem szabad elfogadni! Ebben az esetben a titrálási görbe simítását kell kis mértékben módosítani (*Curve parameters/Smoothing parameter*). Ezután ismét nyomja meg a *Result* feliratú gombot!
- Összesen három párhuzamos mérést végezzen.